# Canada-Newfoundland and Labrador Job Grant

Submitting Activity and Financial Reports

Immigration, Population Growth and Skills Government of Newfoundland and Labrador

# **Table of Contents**

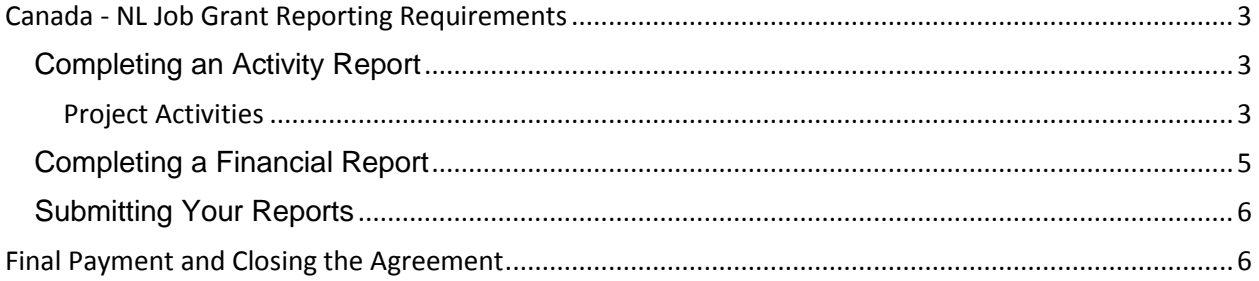

# <span id="page-2-0"></span>**Canada - NL Job Grant Reporting Requirements**

The requirements for Activity and Financial Reports for your Labour Market Agreement for Canada - NL Job Grant program are outlined in your signed agreement/contract. Reports should be completed online using LaMPSS self-serve.

If you are experiencing technical difficulties in completing the reports online, including login errors and compatibility issues, please call 1-844-252-6777 or email **ExtOrgHelp@gov.nl.ca.** 

If you have questions related to how to properly complete the activity and financial reports, please contact your Agreement Manager for assistance.

### <span id="page-2-1"></span>**Completing an Activity Report**

This section provides supporting information that you will need to complete the Activity Report.

#### <span id="page-2-2"></span>**Project Activities**

The table below outlines the information reporting requirements for each eligible activity for the Canada - NL Job Grant program. Provide the information for each activity and training in your Project Agreement. The number of reports required will depend on the duration of training and funding allocation. Notification of required reports will be sent to employers through the LaMPSS self-serve home page. Please note that the activity types you report on will be the ones you selected on your initial application form that included one or more of the following: Skills Enhancement Short Term Training; Skills Enhancement Job Specific; Skills Enhancement Skilled Trades; and Skills Enhancement Work Place Training.

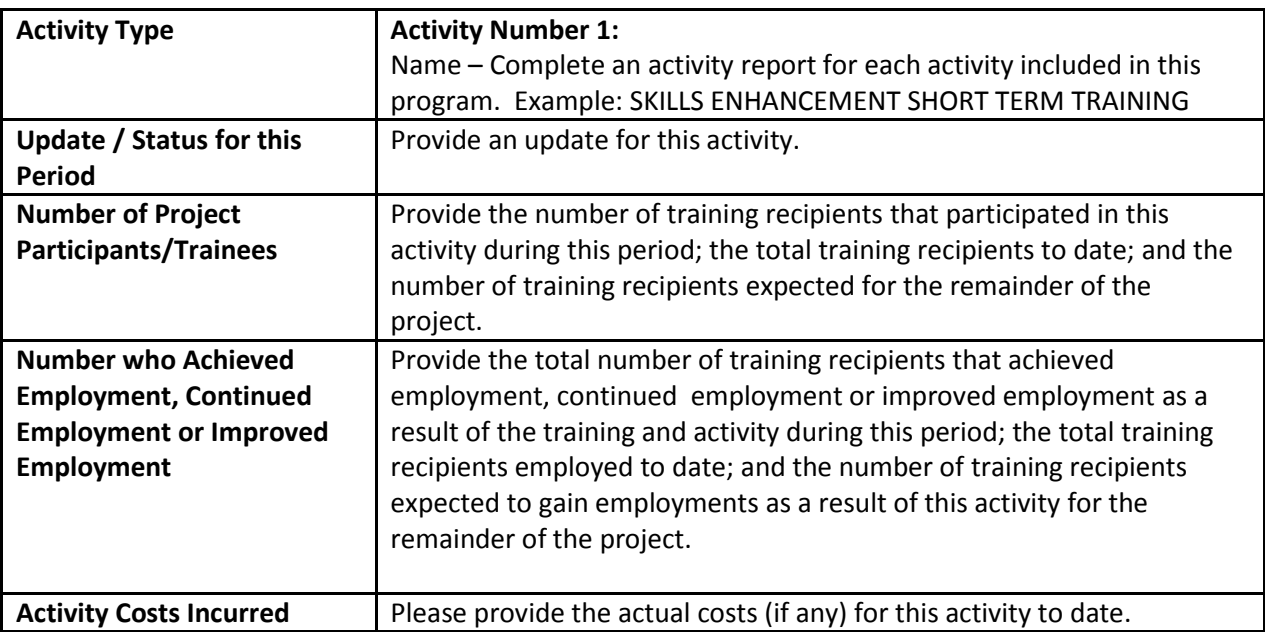

#### **Project Activity Reporting Requirements Table**

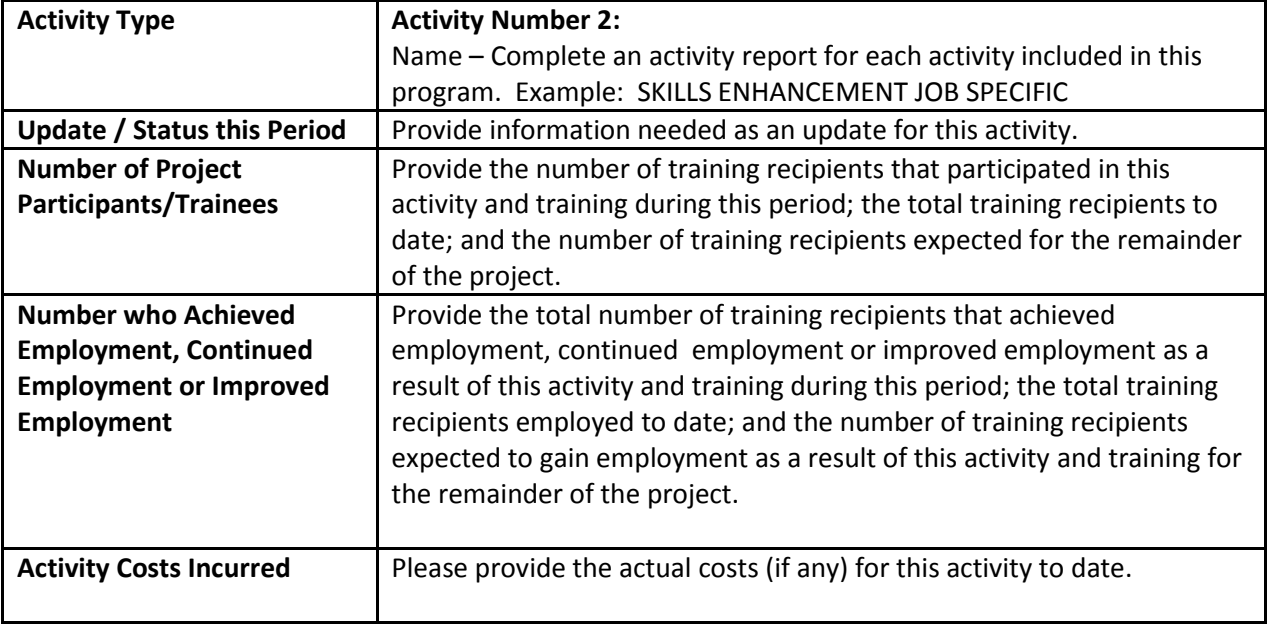

**Please Note:** Space is provided to add any additional relevant information related to each activity for this reporting period.

## <span id="page-4-0"></span>**Completing a Financial Report**

On a financial report the employer must specify the applicable start and end dates for the reporting period.

Please complete the financial report's detailed information using the example below.

Example: An employer applied for training for two (2) employees at a cost of \$15,000 each. The project was approved for \$20,000 which reflects the maximum allowable government contribution under Canada - NL Job Grant program of \$10,000 for each training recipient who is an existing employee. In this case, this is the second financial report. In the first report, only \$1,000 in materials and supplies was reported. In this report, the combined expenses during this reporting period are \$8,000 resulting from a \$4,000 tuition payment for each trainee (2 x \$4,000). Using the above scenario, the financial report would look as follows:

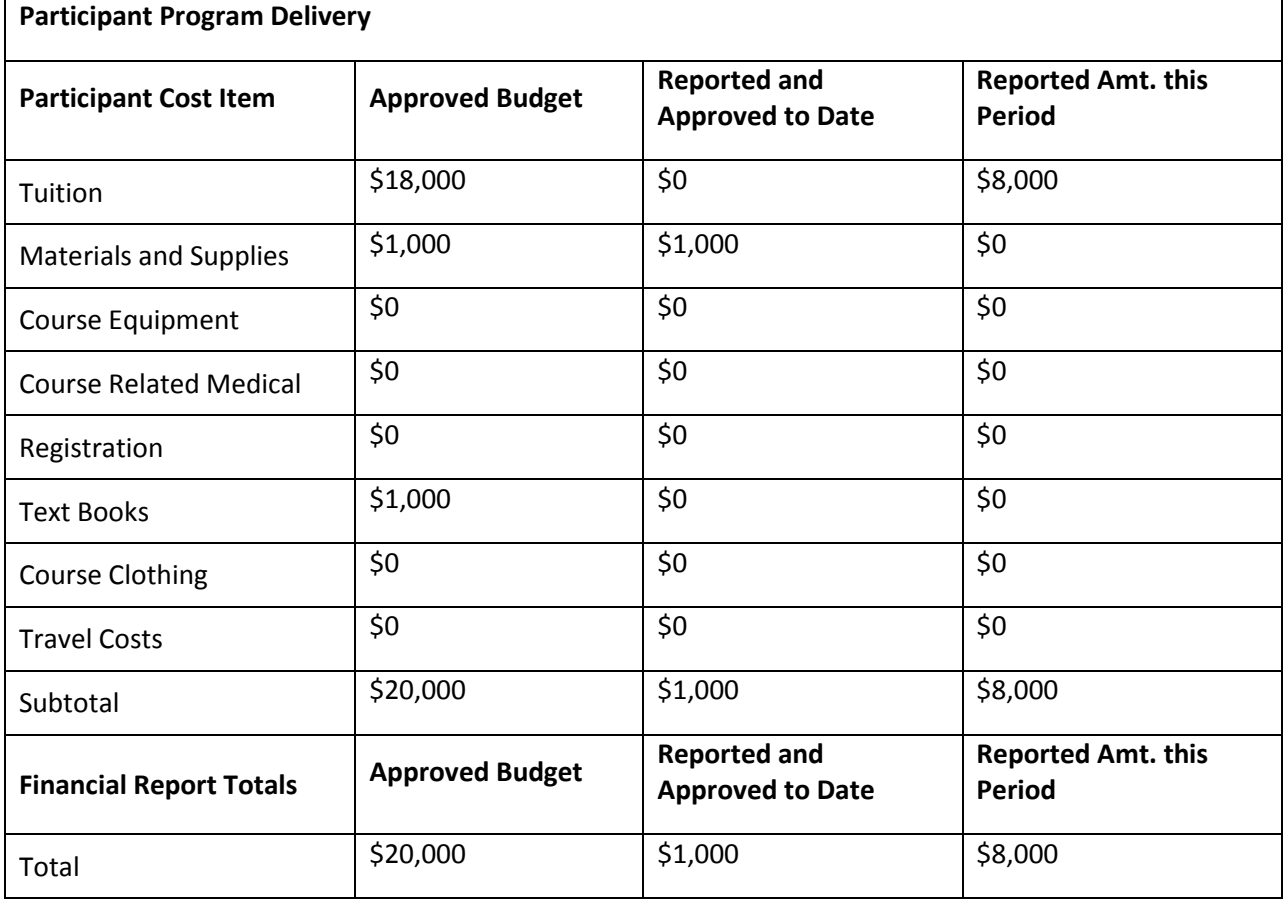

**Please Note:** Space is provided to add any additional relevant information that is related to each activity for this reporting period.

## <span id="page-5-0"></span>**Submitting Your Reports**

Once your business or organization has finalized your reports, submit them using LaMPSS self-serve.

Enter the information that was provided when your organization was registered in LaMPSS – your Organization ID, Username and Password. Click the submit box. You will be connected with the LaMPSS System and your reports will be submitted.

## <span id="page-5-1"></span>**Final Payment and Closing the Agreement**

All required documents listed below must be submitted before a final payment will be issued. These can be submitted in the form of scanned documents using LaMPSS self-serve at the same time as the final financial report submission noted above.

The employer must provide verification to confirm that all employees who received training through the grant have completed the training. A copy of the training certificate would be sufficient evidence to supply to the Department. Failing this, the employer is responsible to provide to the Department a list from the Training Provider of all those who completed training including the dates when the training was completed.

In addition, the employer is responsible to submit all invoices from the training provider and any other eligible expenses. These can also be submitted in the form of scanned documents using LaMPSS selfserve or emailed to the appropriate Department agreement manager.